## P2P Client User Guide

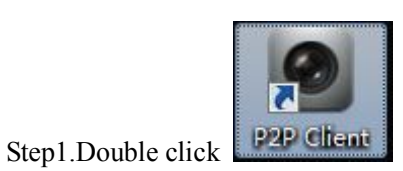

Step2. Click setting, Password is empty, then click OK

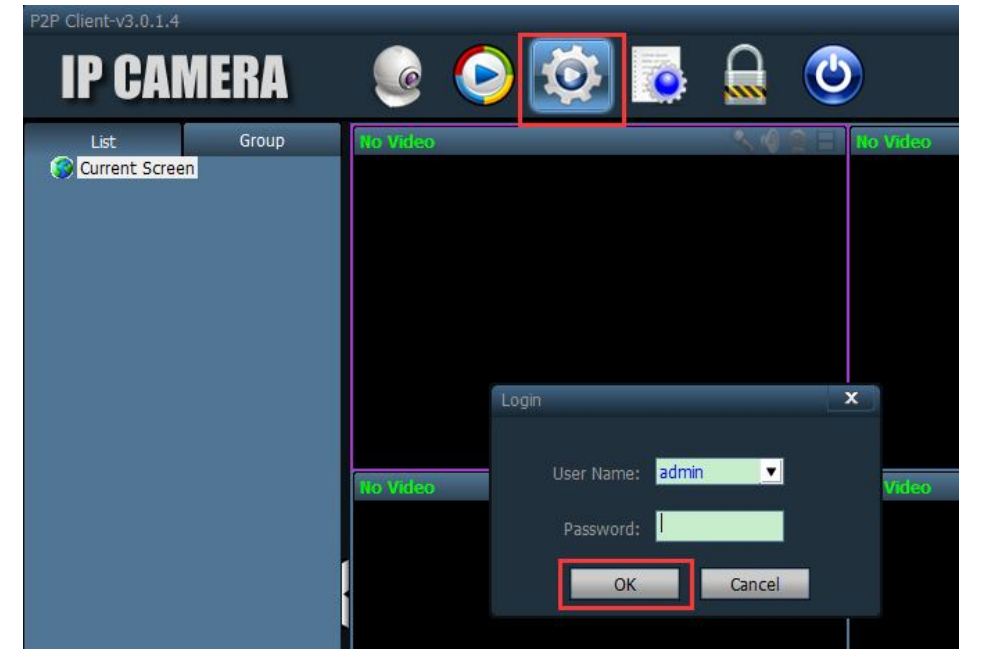

Step3. Click Add Area, then input an Area Name, click OK

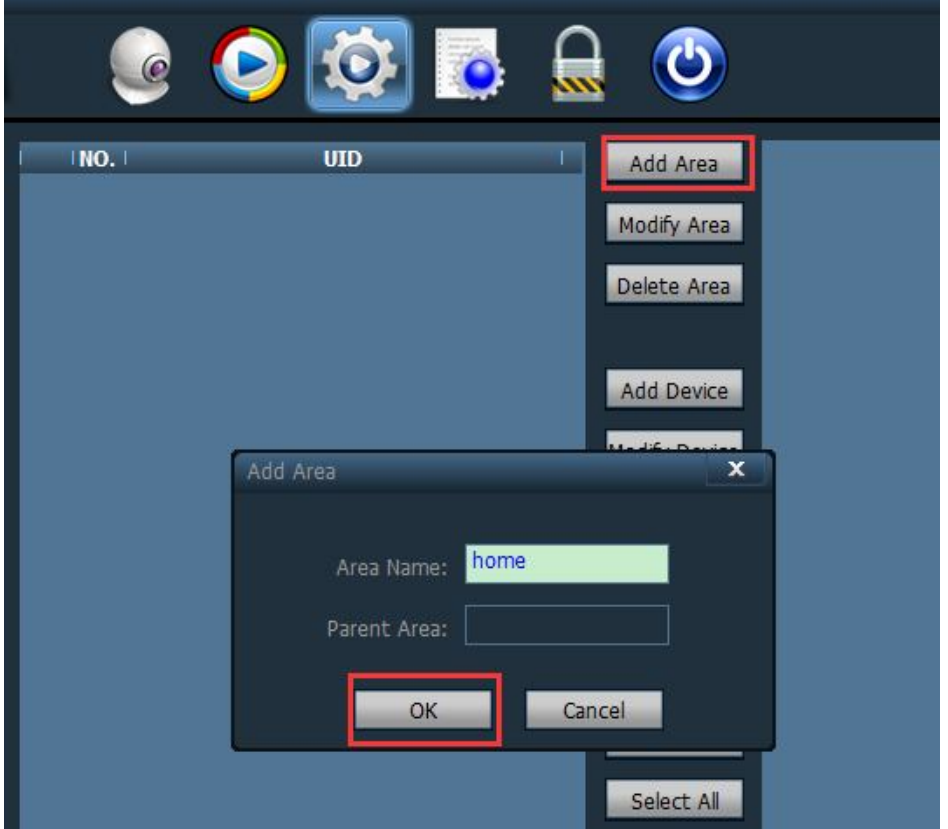

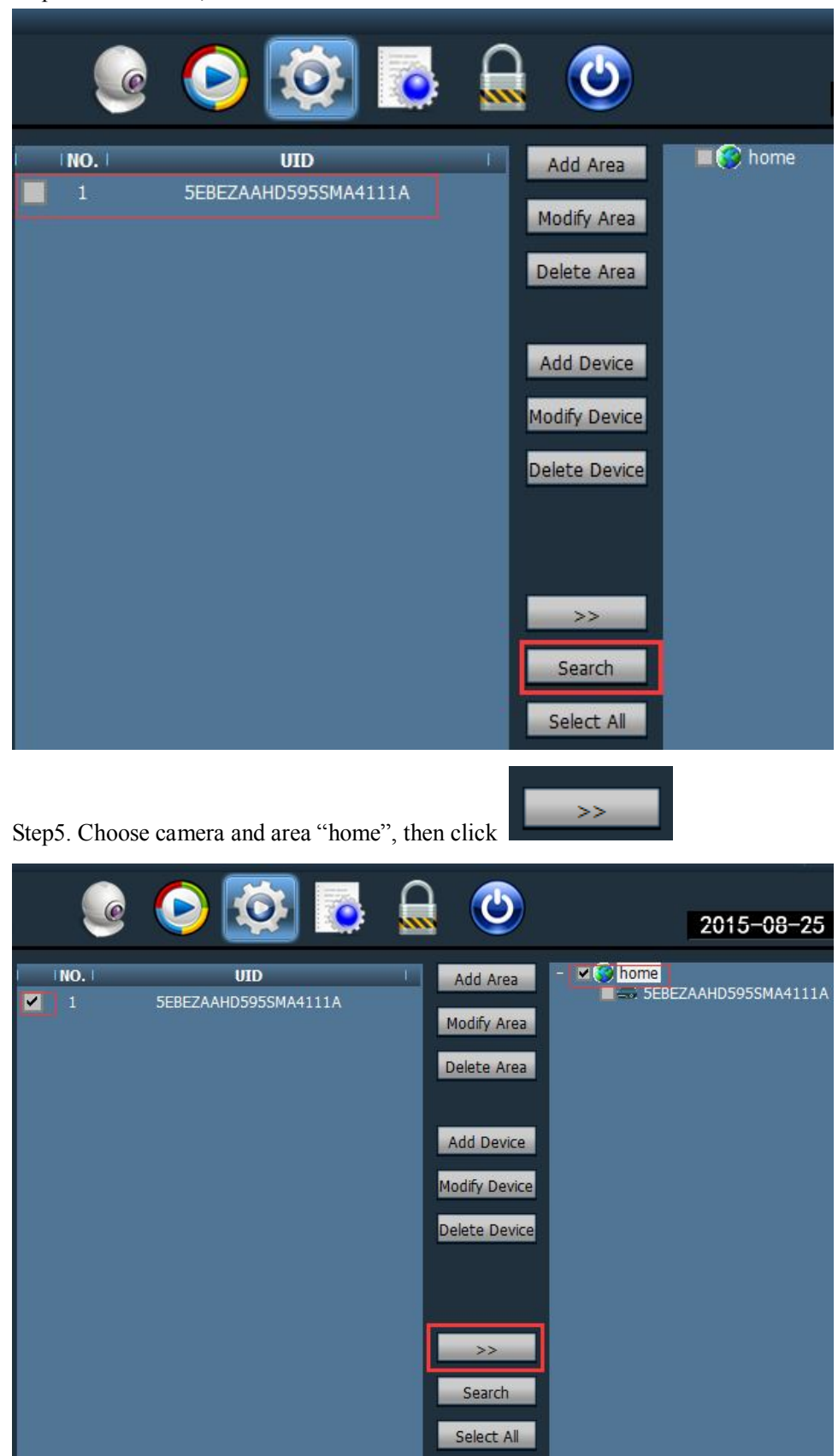

Step4. Click Search, then show the camera

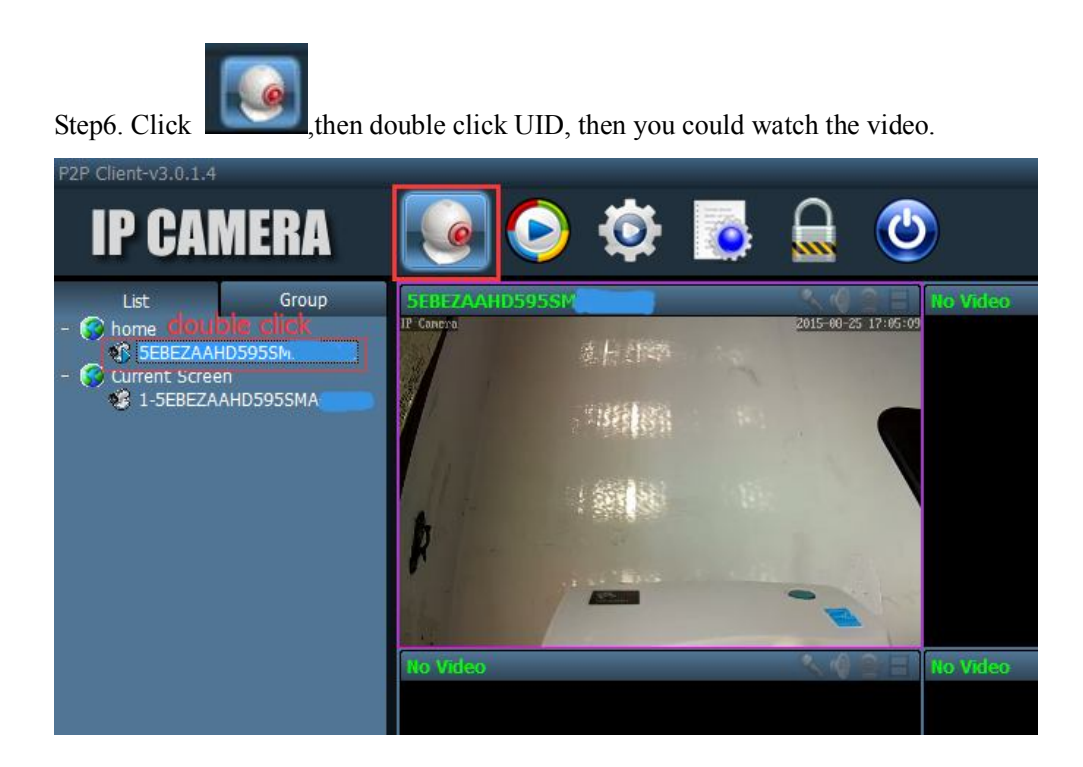